## **CARE4 MODULE NAME: Risk Management Incident Reporting (CGMH, GBGH & RVH)**

## **Overview:**

From your desktop in Expanse – you can enter Incident Reporting in Expanse Click on the triangle with the exclamation mark on it (found at the bottom right of your Expanse desktop screen) or on the cogwheel at the top right corner of screen

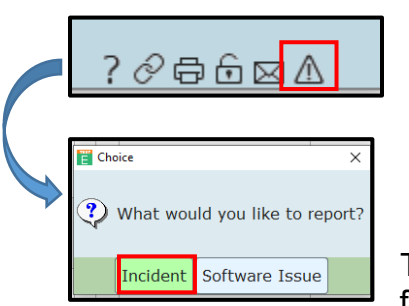

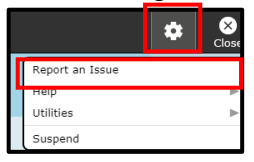

There are 3 types of incidents you can enter- similar functionality for all 3 and very easy to use

- Select your facility
- Each type has specific incidents associated to them

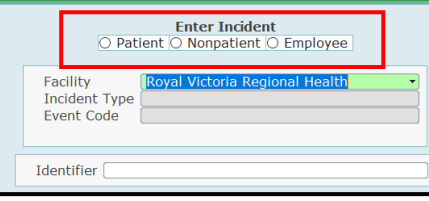

## **Patient Incident Example**

Enter type, event code and the patient's account number @ identifier

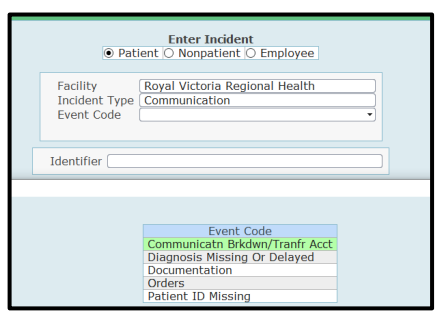

CARE

- Fill out the required information
- Attach any additional information
- Save
- An Incident Number will be filed and an email will be sent to you confirming

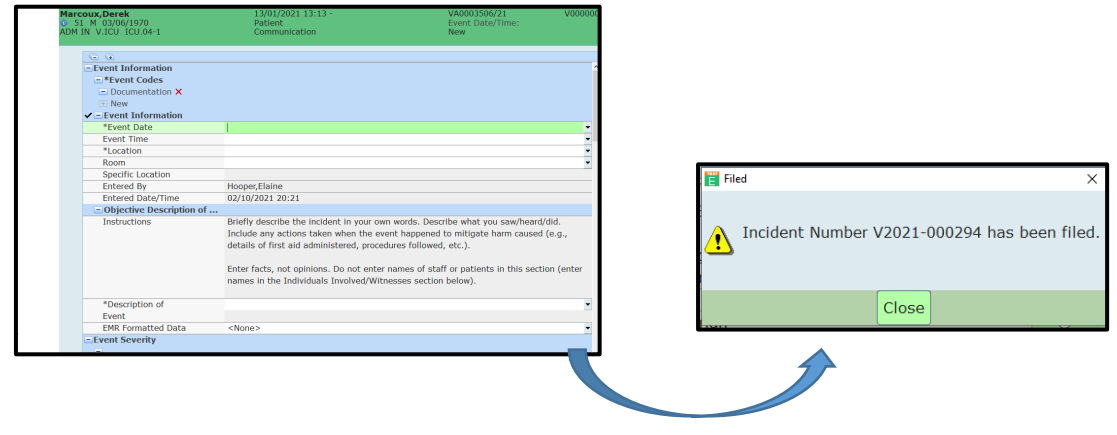

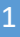